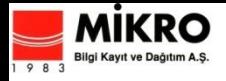

## **WEB OF KNOWLEDGE\***

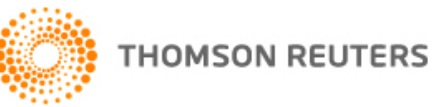

Kullanım İstatistikleri

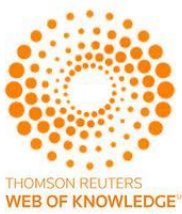

Kullanım istatistiklerini almak için önce kullanıcı kaydı (1) sonrasında yönetici kaydı (2) yapılmalıdır.

#### **Kullanıcı kaydı;**

- **1.<http://www.isiknowledge.com/WOS>** adresine ulaşın
- ana sayfada sağ üstünde Sign In Register tıklayın.
- Emailinizi yazın ve Continue butonuna tıklayın
- Gelecek formu doldurup «Submit Changes» butonuna tıklayın.

#### **Yönetici kaydı;**

- **2.** <http://ip-science.thomsonreuters.com/info/wokusagereports/> adresine ulaşın
- Kısa Web registration formunu doldurun
- Submit butonuna tıklayın.

### **NOT: Kullanıcı adınız ve şifrenizin onaylanması 5-6 gün sürebilmektedir.**

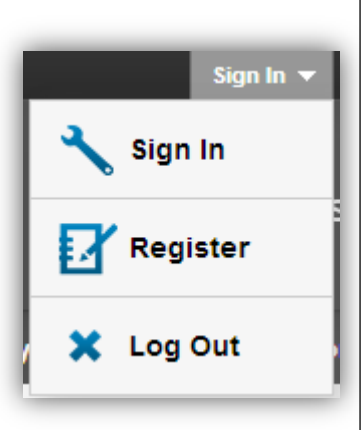

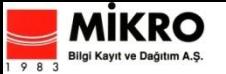

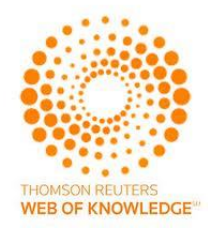

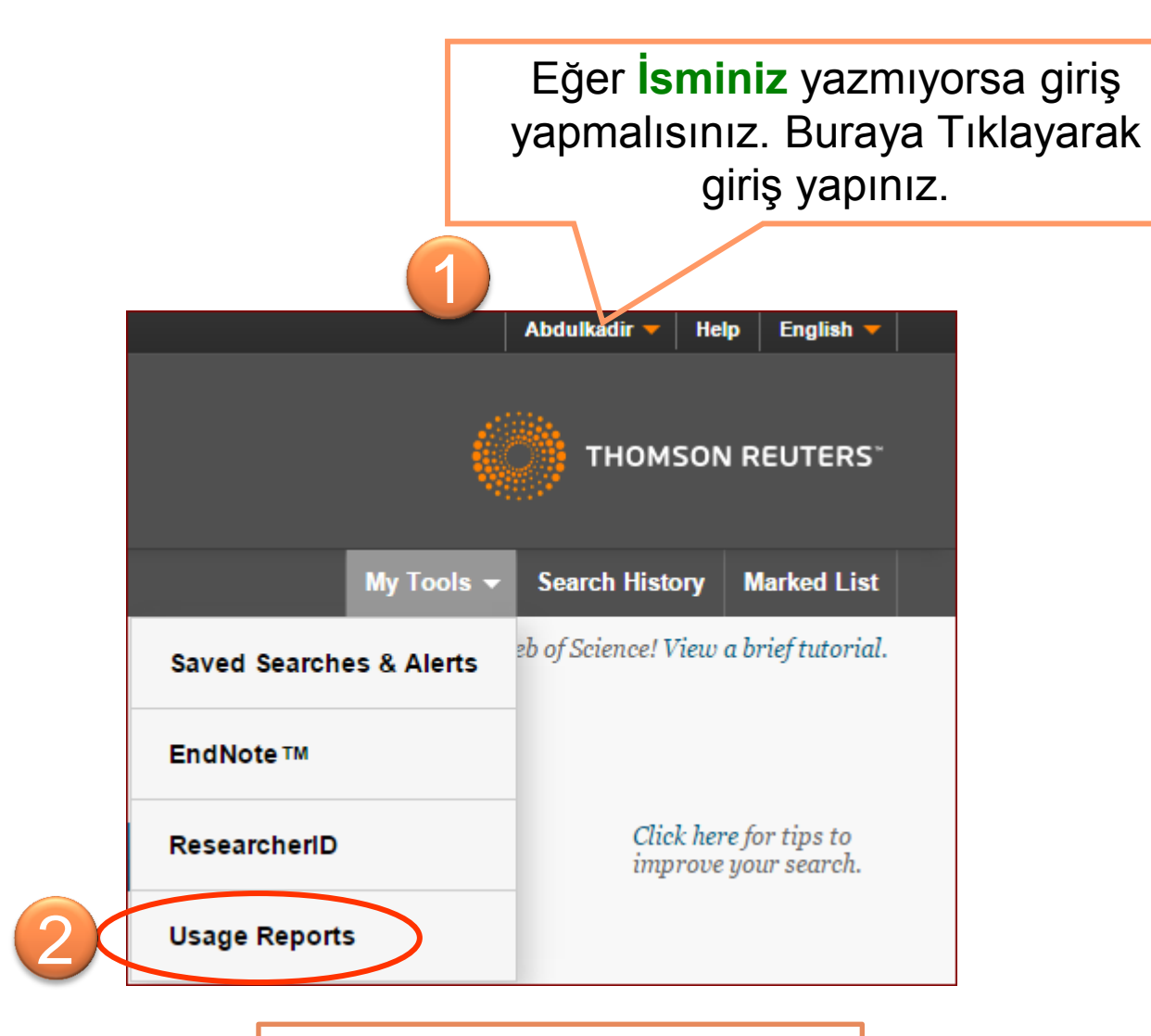

Usage Reports  $\rightarrow$  tıklayın...

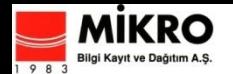

[ALL PRODUCTS Summary \(Total Searches, Results Clicks and Record Views by](http://usagereports.webofscience.com/WURS/viewReportSettings.do?SID=A2-FIc0Sx2FvGttVvPmTnsejjWEWeBFN6VLYY-18x2ddSf7p4ax2BXYgPrQKQ8eH2vwx3Dx3D3qNEhosWLIeQKRuzrthT7wx3Dx3D-iyiHxxh55B2RtQWBj2LEuawx3Dx3D-1iOubBm4x2FSwJjjKtx2F7lAaQx3Dx3D&platform=WOS&cid=W1109272865&action=ReportSettings&product=AdminProducts&pid=DBR1)  [Month and Database\) : Database Report 1](http://usagereports.webofscience.com/WURS/viewReportSettings.do?SID=A2-FIc0Sx2FvGttVvPmTnsejjWEWeBFN6VLYY-18x2ddSf7p4ax2BXYgPrQKQ8eH2vwx3Dx3D3qNEhosWLIeQKRuzrthT7wx3Dx3D-iyiHxxh55B2RtQWBj2LEuawx3Dx3D-1iOubBm4x2FSwJjjKtx2F7lAaQx3Dx3D&platform=WOS&cid=W1109272865&action=ReportSettings&product=AdminProducts&pid=DBR1) raporunu seçerseniz tüm abone olduğunuz Web of Knowledge ürünlerinin istatistiklerini bir tabloda görebilirsiniz.

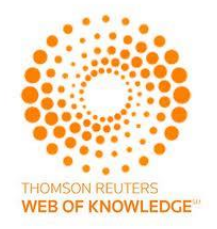

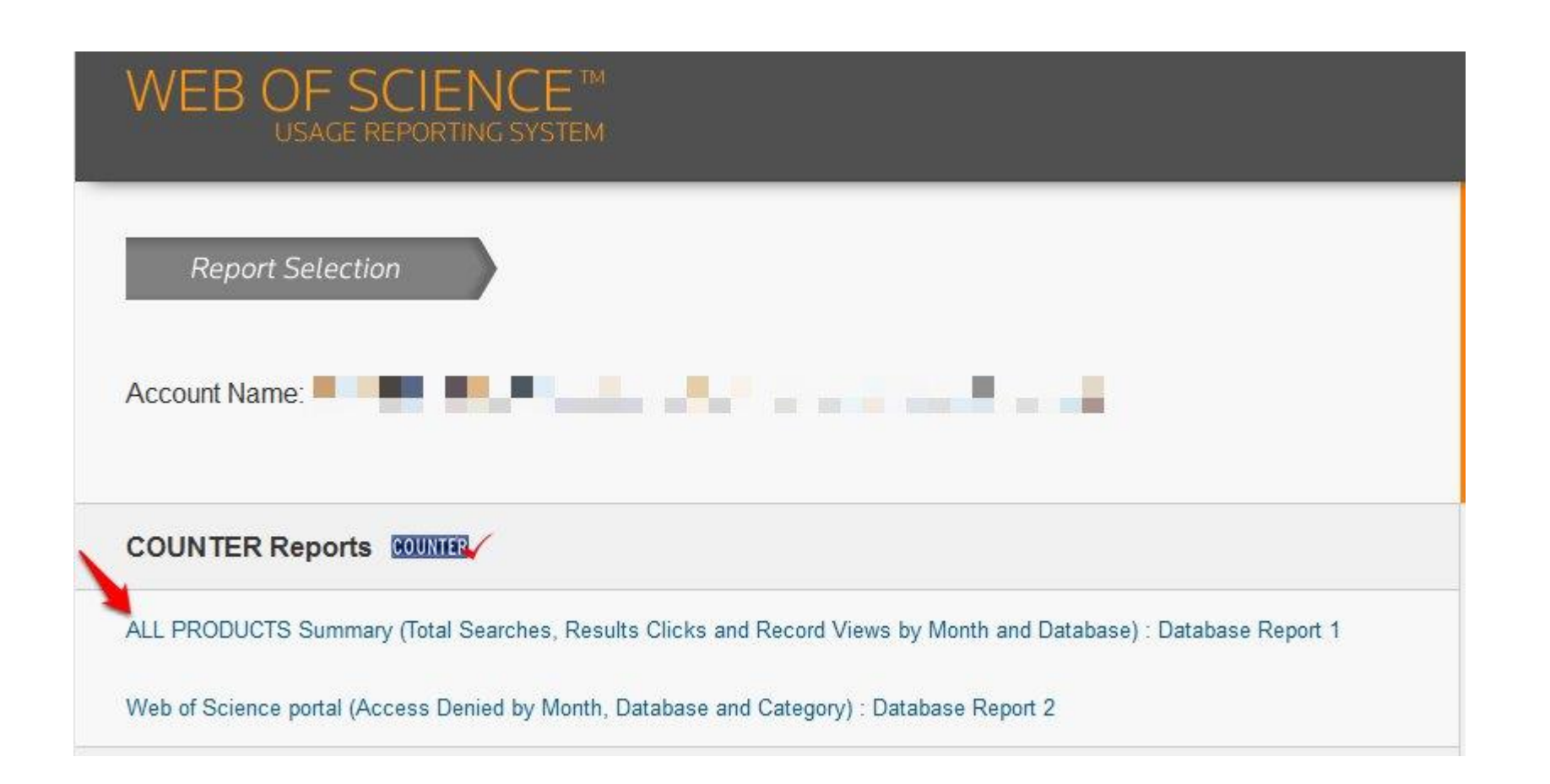

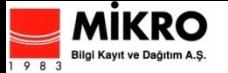

#### ALL PRODUCTS Summary (Total Searches, Results Clicks and Record Views by Month and Database) : Database Report 1

These reports include data based on your Web of Science entitled products.

Web of Science portal, Web of Science™ Core Collection, WS-Web of Science Core Collection, Derwent Innovations Index<sup>5M</sup>, KCI-Korean Journal Database, SciELO Citation Index

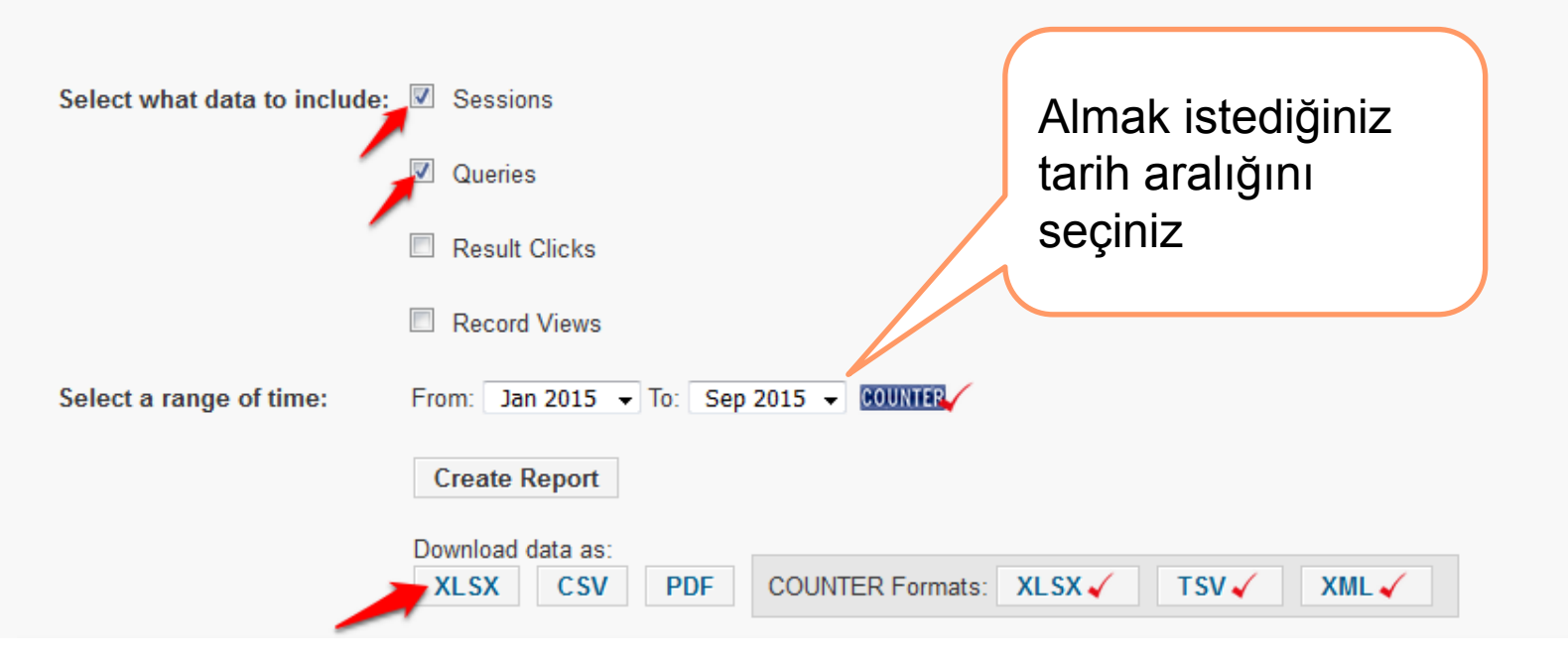

**Sessions = açılan oturum sayısı Queries = yapılan sorgulama sayısı** **XLSX butonuna tıklayarak Ms-Excel olarak indirebilirsiniz.**

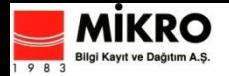

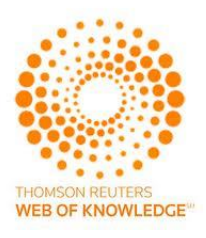

# Excel içinde hücreleri rakama çevirin

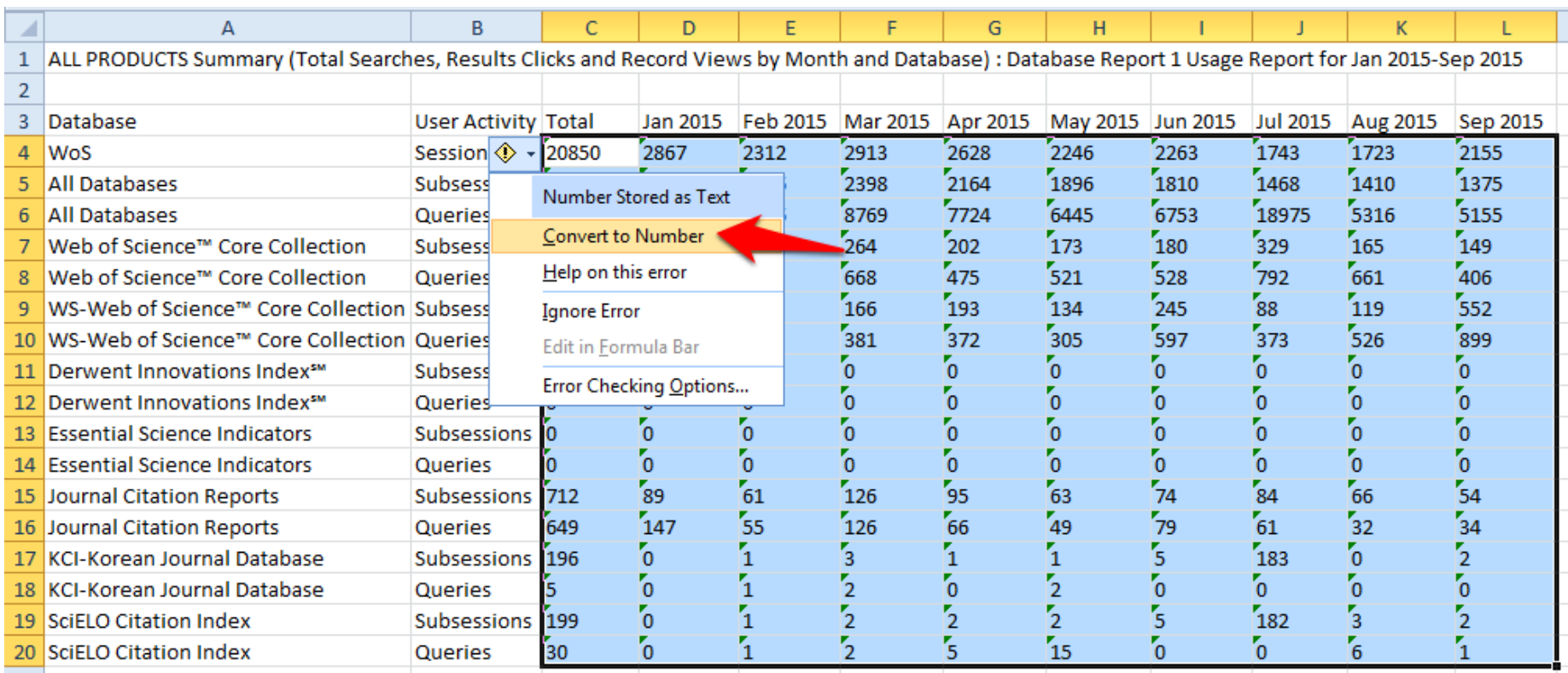

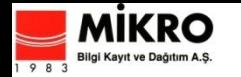

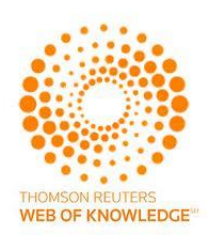

#### Web of Science tam kullanımı görmek için aşağıdaki satırların **Queries** alanını seçin ve toplamını alın.

- All Databases
- Web of Science™ Core Collection
- WS-Web of Science™ Core Collection

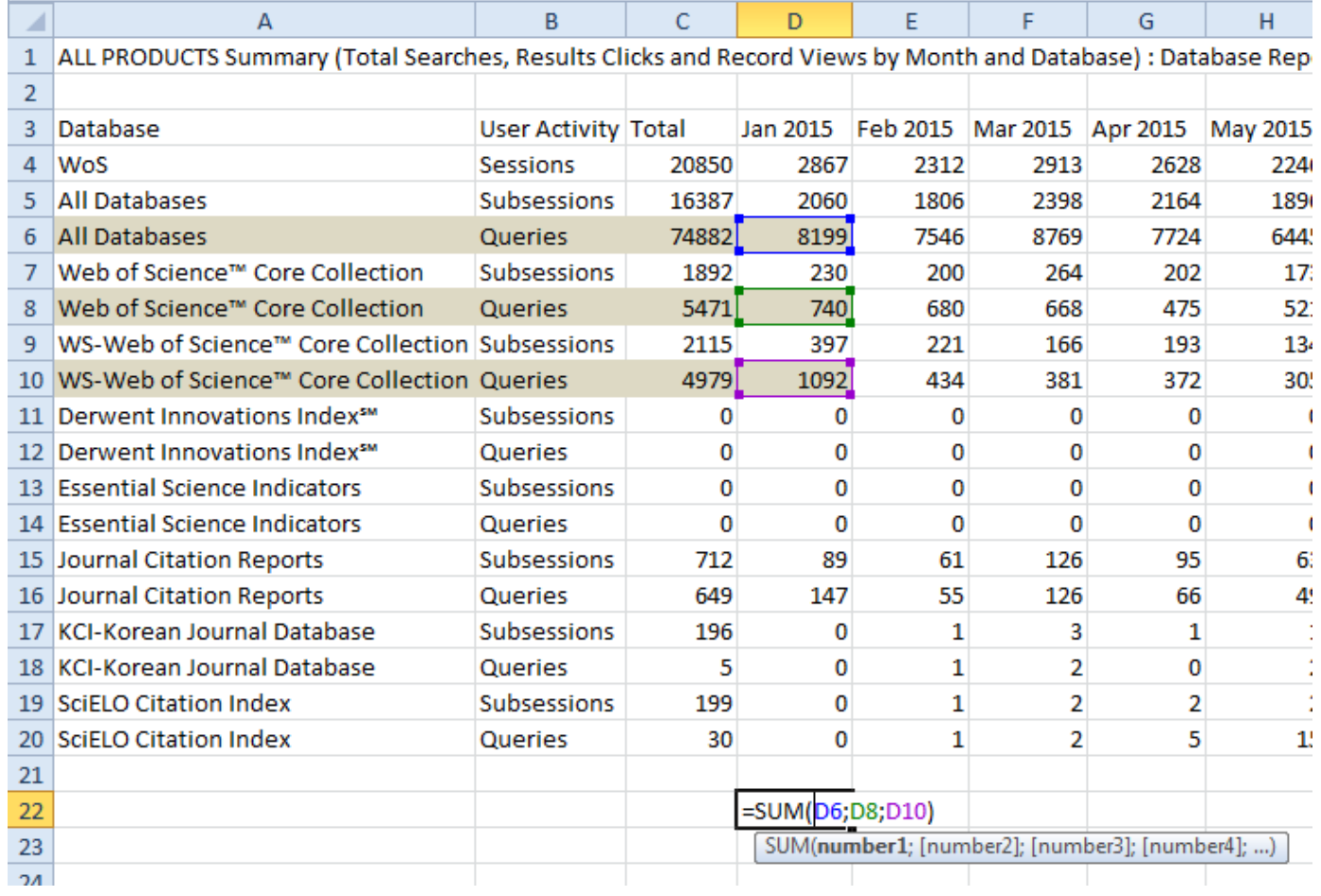